## TP 1 Ter

Informations techniques PC Suze :

- Pour démarrer *Processing* : clic sur K en haut à droit  $\rightarrow$  Éducation  $\rightarrow$  Processing.
	- Si le ménu K n'existe pas : clic droit sur le bureau  $\rightarrow$  Ajouter un panneau  $\rightarrow$  Tableau de bord par défaut
- Pour démarrer une *console* : clic sur K en haut à droit  $\rightarrow$  Application pédagogiques  $\rightarrow$  Terminal  $\rightarrow$ Konsole.
- Pour démarrer un navigateur/explorer de fichiers : clic sur  $K \rightarrow$  Utilitaires  $\rightarrow$  Dolphin.
- Pour lancer une commande : clic droit sur le bureau  $\rightarrow$  Exécuter une commande (ou Alt + Space)
- Pour démarrer une machine Windows : K  $\rightarrow$  Machines Virtualbox  $\rightarrow$  Info Windows XP;
- Pour modifier un fichier, clic droit sur le fichier  $\rightarrow$  Ouvrir avec KWrite (ou autre éditeur de votre choix).

## 1 Boucles for

**Exercice 1.1** Utiliser quatre boucles  $for(\ldots)$  pour réaliser le dessin ci-après.

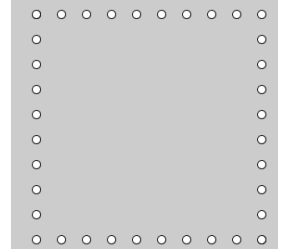

Exercice 1.2 Utiliser une boucle for pour afficher dans la console le texte suivant

\*\*\*\*\*\* \*\*\*\*\*\* \*\*\*\*\*\* \*\*\*\*\*\* \*\*\*\*\*\* \*\*\*\*\*\*

**Exercice 1.3** Utiliser une boucle for et plusieurs appels  $print(\ldots)$  ou  $print(\ldots)$  pour afficher dans la console le texte suivant

 $1 * 7 = 7$  $2 * 7 = 14$  $3 * 7 = 21$  $4 * 7 = 28$  $5 * 7 = 35$  $6 * 7 = 42$  $7 * 7 = 49$ 

**Exercice 1.4** Utiliser deux boucles for imbriquées pour afficher dans la console le texte suivant :

1 2 3 4 5 6 7 8 9 2 4 6 8 10 12 14 16 18 3 6 9 12 15 18 21 24 27 4 8 12 16 20 24 28 32 36 5 10 15 20 25 30 35 40 45 6 12 18 24 30 36 42 48 54 7 14 21 28 35 42 49 56 63 8 16 24 32 40 48 56 64 72 9 18 27 36 45 54 63 72 81

## 2 Boucles while

Exercice 2.1 Utiliser une boucle while pour calculer et afficher le produit des 10 premiers nombres naturels. Exercice 2.2 Utiliser une boucle while pour calculer/afficher la plus grande puissance de 2 inférieure à 10000. Exercice 2.3 Modifier le programme ci-après pour le faire tracer un dessin comme celui ci-dessous.

```
1 \text{ size } (400, 400);
2 float angle = 0;
3 while ( . . . . . . . . . . ) {
4 ellipse (\cos(\text{angle}) * 100 + 150, \sin(\text{angle}) * 100 + 150, random (50)......);
5 . . . . . . . . . .
6 }
```
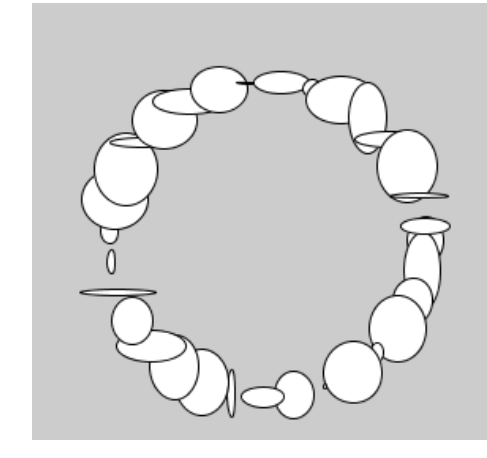

Exercice 2.4 Réalisez un programme qui dira si un nombre  $n$  défini au début du programme est premier. Pour cela, on verra s'il est divisible par au moins un nombre compris entre 2 et lui-même - 1. Par exemple, 5 est premier car il n'est divisible ni par 2, ni par 3, ni par 4. Remarque : 1 n'est pas considéré comme premier.

## 3 Un dessin

Exercice 3.1 Réaliser le dessin ci-dessous.

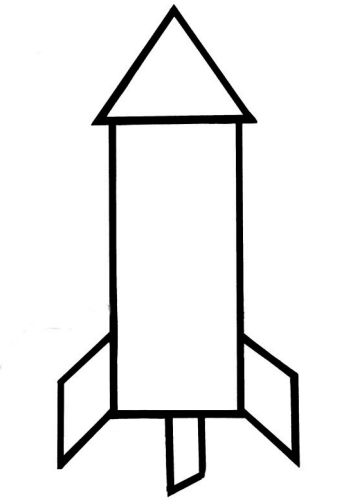